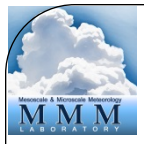

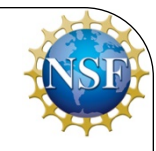

#### WRFDA Tools and Verification

Michael J. Kavulich, Jr. Special thanks to Syed RH Rizvi

July 24–July 26, 2017 National Center for Atmospheric Research Boulder, CO

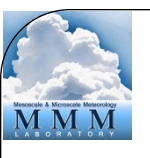

#### **Overview**

- WRFDA verification package
	- Verification against what?
	- Verification scores
- Forecast Sensitivity to Observations (FSO)
- WRFDA graphics and plotting tools
- Observation error tuning
	- Desroziers method
	- Hollingsworth method

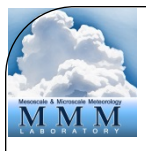

### WRFDA verification

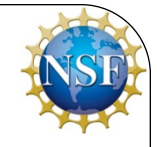

- What can we verify against?
	- Observations
	- Analyses
	- What scores can we use?
		- Root mean square error (RMSE)
		- Mean bias
		- Absolute mean bias

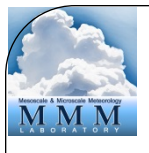

### WRFDA verification

#### **Advantages**

- Consistent with WRFDA QC
- Consistent with WRF model topography
- Consistent with WRFDA observation operators
- Verification is possible against any
	- Observation type(s)
	- WRF input or output file
	- Has its own NCL package

#### **Disadvantages**

• Can only verify against observations that WRFDA can assimilate

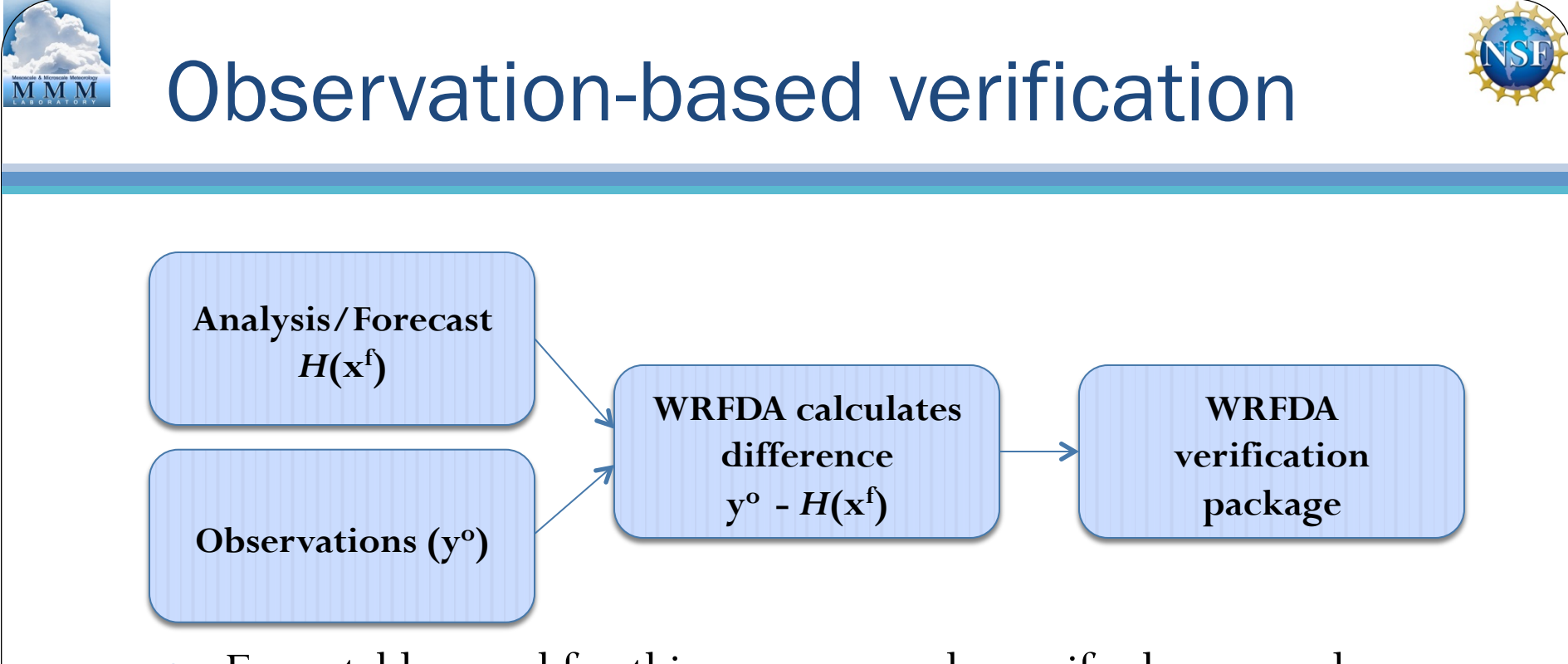

- Executables used for this process are da\_verif\_obs.exe and da\_wrfvar.exe
- Source code for da\_verif\_obs.exe can be found in WRFDA/var/ da/da\_verif\_obs
- Observation verification can be run for most types of conventional observations:
	- SYNOP, METAR, SHIPS, BUOY, SOUND, SCAT, AIREP, PILOT, PROFILER, AMV, TAMDAR, GPSPW, GPSRO

### Observation-based verification

- This verification is run in three steps
	- 1. A set of "filtered\_obs" files are produced by running WRFDA with the option:

&wrfvar17

analysis\_type  $=$  "QC-OBS"

- A "filtered\_obs" file is an observation file in WRFDA-input ASCII format containing observations that have undergone basic QC checks, ensuring that there is a consistent set of observations used for verification among different experiments
- 2. For each experiment, WRFDA is run in "verify" mode:

&wrfvar17

 $analysis\_type = "VERIFY"$ 

- Verify mode forces the variables check\_max\_iv=.false. and  $ntmax=0$ ; this means that no assimilation will be performed, but WRFDA will output OMB statistics for this experiment in the file gts\_omb\_oma\_01
- This step can be controlled by the script "da\_run\_suite\_verif\_obs.ksh"

### Observation-based verification

- This verification is run in three steps
	- 3. Diagnostic statistics are computed with da\_verif\_obs.exe, and plots are made from the results
		- da\_verif\_obs.exe reads the statistics found in gts\_omb\_oma\_01 created in the previous step and outputs detailed diagnostic files
		- These diagnostic files can then be read by a series of ncl scripts, which produce plots of the verification details
			- verif\_obs\_time\_series.ncl
			- verif\_obs\_vert\_profile.ncl
			- verif\_obs\_time\_average.ncl
			- verif\_obs\_vert\_profile\_gpsref.ncl
		- This step can be controlled by the script "da\_verif\_obs\_plot.ksh"

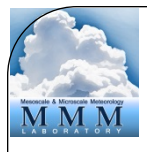

#### Observation verification

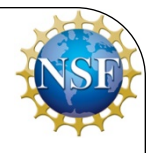

#### **Variables declared in first script (da\_run\_suite\_verif\_obs.ksh):**

NL\_E\_WE, NL\_E\_SN,

INITIAL\_DATE: Verification starting date (yyyymmddhh) FINAL\_DATE: Verification ending date (yyyymmddhh) CYCLE\_PERIOD: The period in hours between forecasts EXP\_DIR: Full path of experiment directory name FILTERED\_OBS\_DIR: Directory where the ("filtered\_obs" files) against which verification will be done are located VERIFY\_HOUR: 00 for analysis; 12, 24, etc. corresponding to the desired forecast hour verification BE\_DIR: Location of background error file be.dat

NL\_E\_VERT, NL\_DX, NL\_DY: Used to set the necessary domain namelist values e\_we, e\_sn, e\_vert, dx, and dy, respectively  $NL\_ANALYSIS\_TYPE:$  =verify; this tells the script to run WRFDA in verify mode for this step

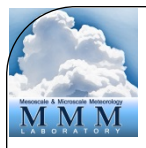

#### Observation verification

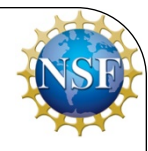

#### **Variables declared in second script (da\_verif\_obs\_plot.ksh):**

WRFVAR\_DIR: WRFDA main directory (full path) REG\_DIR: Directory holding sub-directories for each experiment generated in Step 1 For example: "gts\_omb\_oma" file corresponding to experiment "verify\_12" (directory for 12 hr forecast verification) for "2005081700" should be in \$REG\_DIR/verify\_12/2005081700/ wrfvar

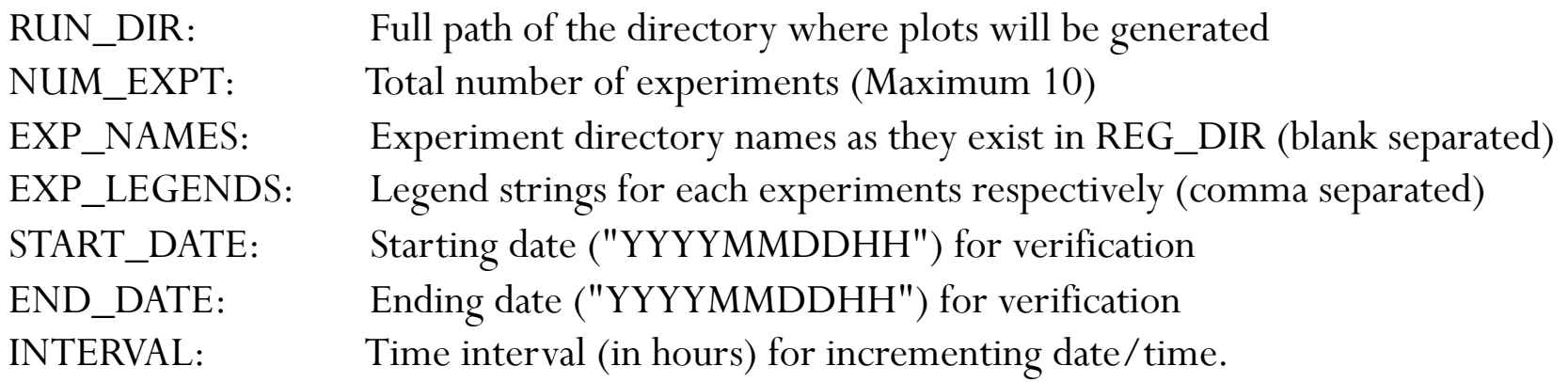

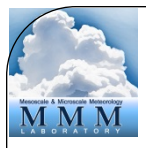

#### Observation verification

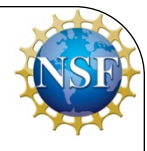

#### **Variables declared in second script cont'd (da\_verif\_obs\_plot.ksh):**

NUM\_OBS\_TYPE: Number of observation types for verification OBS\_TYPES: Verification observation types like, "synop", "buoy", "sound" etc. PLOT\_WKS: "x11" to display plots on screen, "pdf" to save as pdf files DESIRED\_LEVELS: Pressure levels (in hPa) for plotting diagnostics DESIRED\_SCORES: Diagnostics like "RMSE", "BIAS" or "ABIAS" EXP\_LINES\_COLORS: Color sequence for various experiments. VERIFY\_DATE\_RANGE: Title of x-axis in the output plots

# Note about wrapper scripts

• These verification scripts are designed to work best when called by a wrapper script to declare the necessary variables.

```
#!/bin/ksh -aeux
# Wrapper script for running WRFDA obs verification package 
# Settings for ./da run suite verif obs.ksh
export INITIAL_DATE=2013122312 
export FINAL_DATE=2013122512 
export WRFVAR_DIR=/kumquat/users/${USER}/DA/WRFDA 
... etc ... 
# Run the first script 
./da_run_suite_verif_obs.ksh
# Settings for da verif obs plot.ksh
export START_DATE=2013122312 
export END_DATE=2013122512 
export RUN_DIR=$EXP_DIR/plots 
... etc ... 
# Run the first script
```
./da\_verif\_obs\_plot.ksh

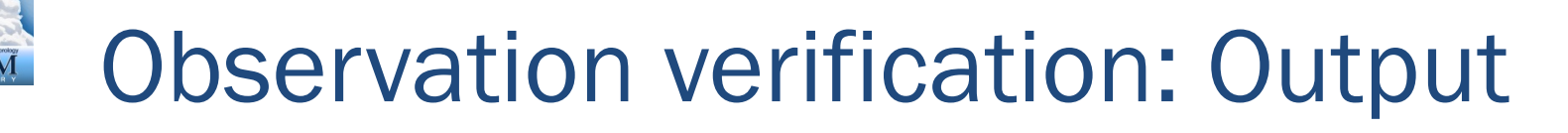

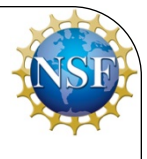

A successful run will produce a number of different plots in RUN\_DIR, dependent on the options you choose

- Time series for surface and all the desired upper air levels
- Vertical profiles
- Time Average for surface and all the upper air levels (Histograms)

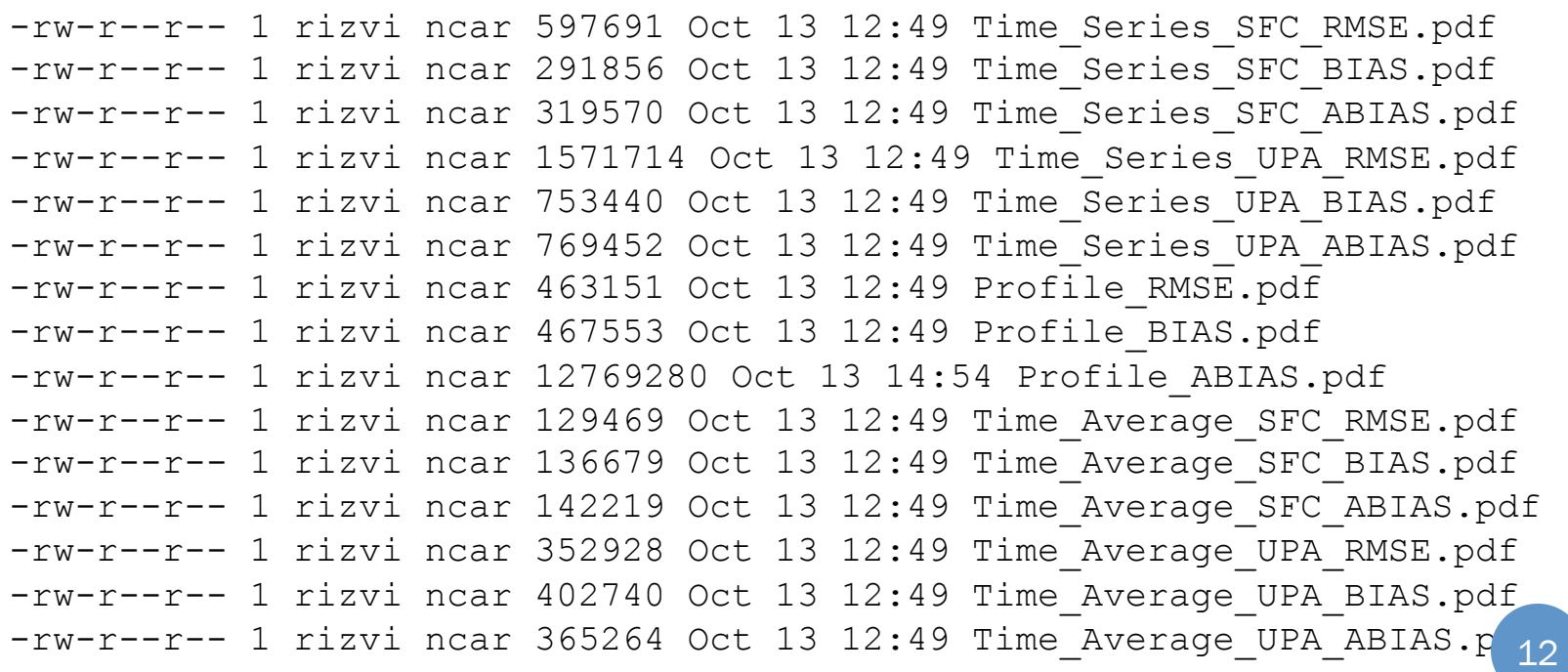

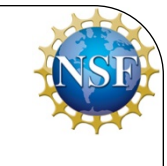

### Observation verification: Output

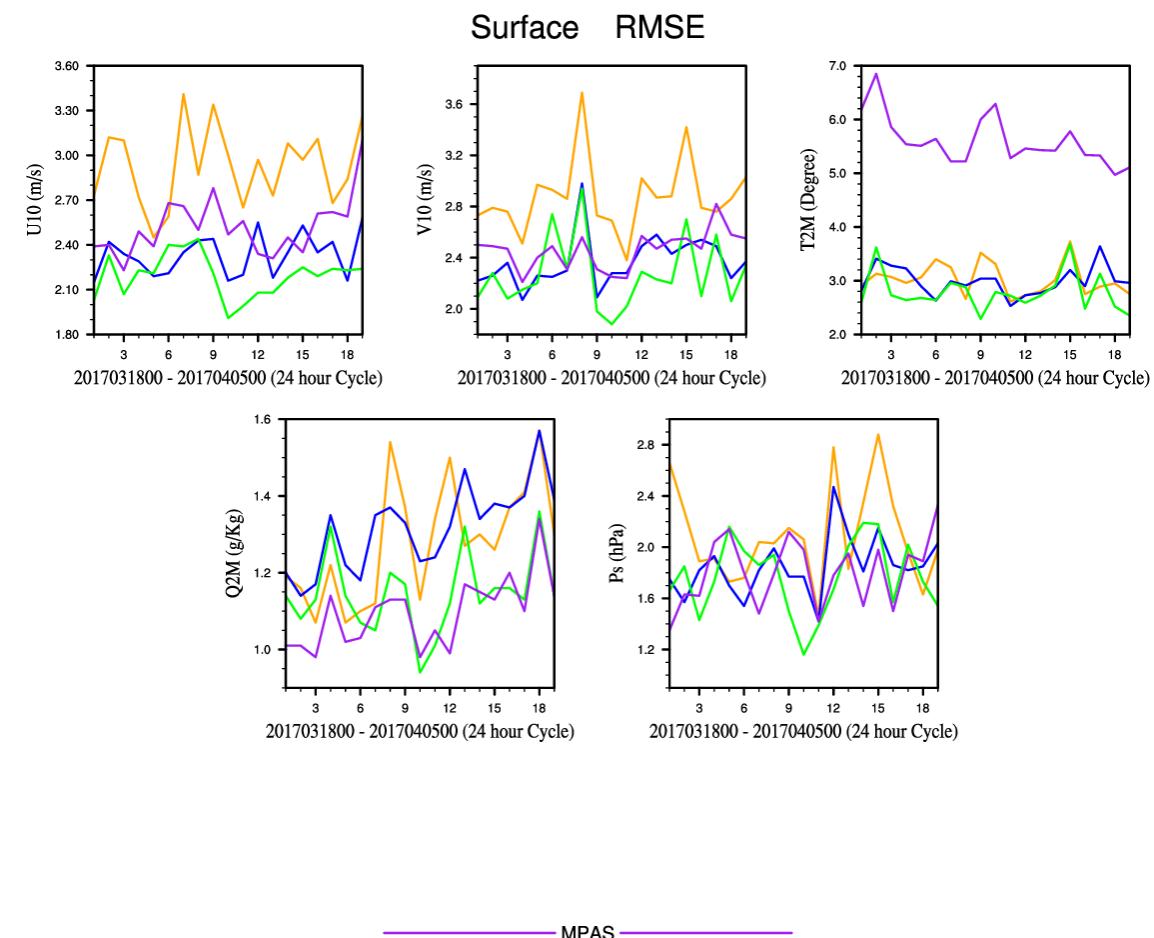

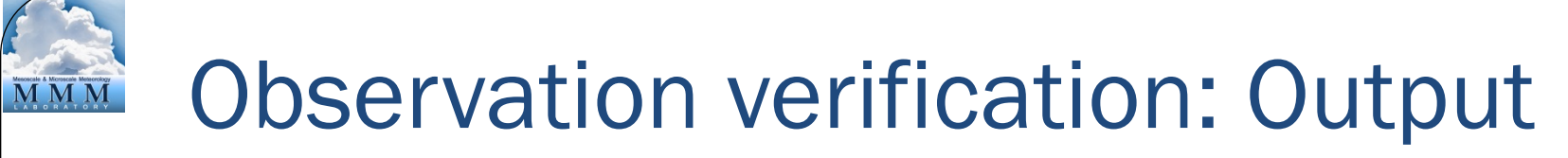

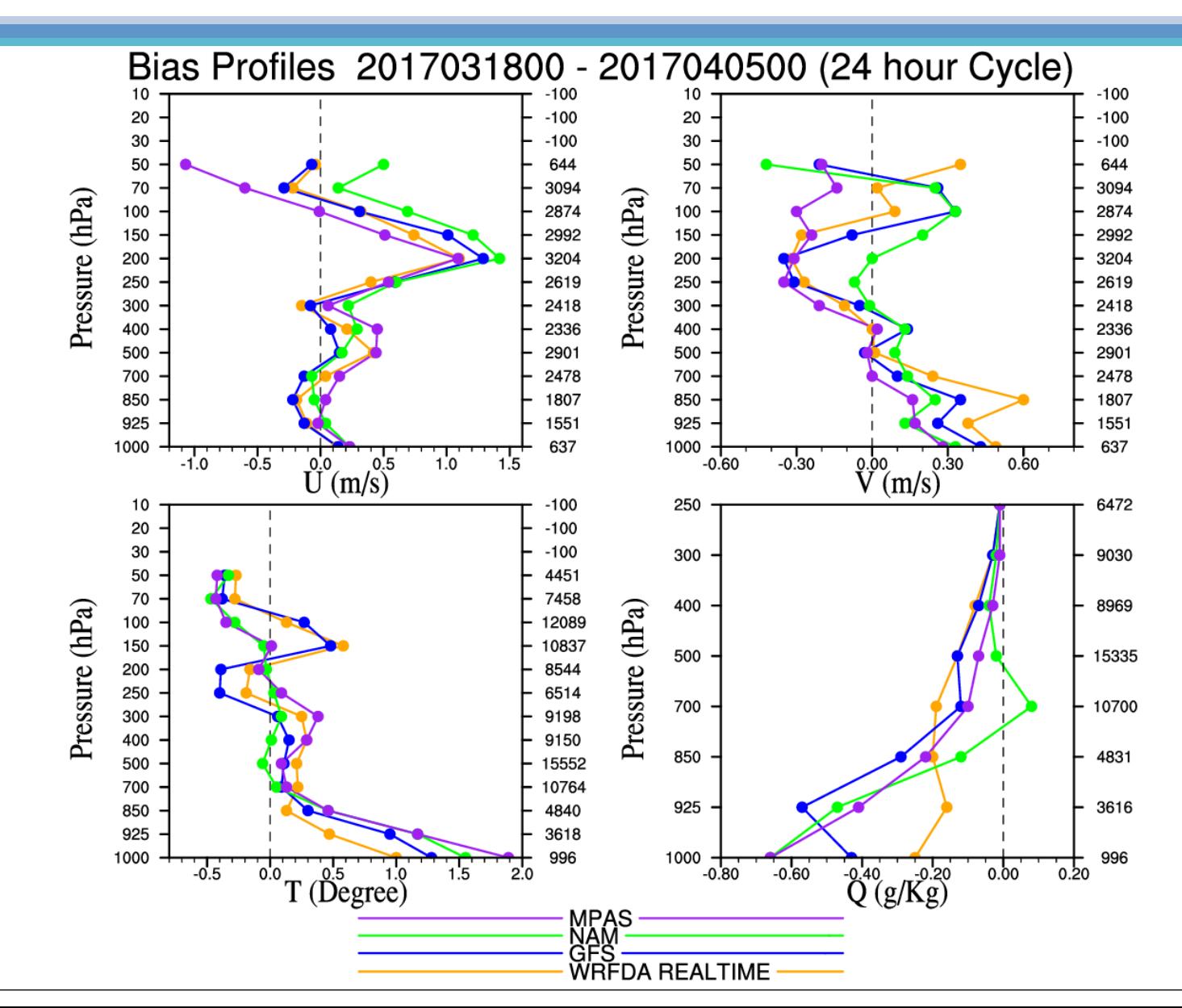

![](_page_14_Picture_0.jpeg)

 $\rm T\,({}^o\rm C)$  $0.0$ 

 $-0.4$ 

 $-1.2$ 

10 20 30 40 50

2007081600-2007091600 (Fest 24h)

![](_page_14_Figure_1.jpeg)

 $\sum_{t=1}^{n}$ 

 $1.0\,$ 

 $_{0.8}$ 

 $0.6$ 

![](_page_14_Figure_2.jpeg)

 $30$ 40 50 60  $0.30$ 

 $0.00$ 

 $-0.30$ 

 $-0.60$ 

 $-0.90$ 

 $10<sub>10</sub>$ 20  $30$ 40 50 60

2007081600-2007091600 (Fest 24h)

 $Q$  (gmKg<sup>-1</sup>)

60

![](_page_15_Picture_0.jpeg)

### Observation verification: Output

RMSE Profiles for t8\_15km: 15th August-15th September 2007 (t+12) Bias Profiles for t8\_15km: 15th August-15th September 2007 (t+12)

![](_page_15_Figure_3.jpeg)

![](_page_15_Picture_4.jpeg)

![](_page_16_Picture_0.jpeg)

![](_page_16_Figure_1.jpeg)

![](_page_17_Figure_0.jpeg)

- The verification suite for observations is run with a script
	- WRFDA/var/script/da\_verif\_grid.ksh
- Executable called by this script is da\_verif\_grid.exe
- Source code for this executable can be found in WRFDA/var/da/ da\_verif\_grid
- Analysis-based verification is run using wrfout files
- The analysis domain must be exactly the same as the domain being verified: same horizontal and vertical resolution

![](_page_18_Picture_0.jpeg)

![](_page_18_Picture_2.jpeg)

#### **Variables declared in script (da\_verif\_grid.ksh):**

WRFVAR\_DIR: WRFDA main directory (full path) START\_DATE: Verification starting date (yyyymmddhh) END\_DATE: Verification ending date (yyyymmddhh) INTERVAL: Cycling interval in hours REG\_DIR: Directory holding forecast sub-directories for each experiment NUM\_EXPT: Number of experiments EXP\_DIR: Experiment directory name(s) in REG\_DIR EXP\_NAMES: Experiment name(s) RUN\_DIR: Where output will be produced DESIRED\_LEVELS: The pressure levels desired for diagnostics (in hPa) DESIRED\_SCORES: Which diagnostics are desired (RMSE, BIAS, ABIAS) VERIFY\_HOUR: 00 for analysis; 12, 24, etc. corresponding to the desired forecast hour verification CONTROL\_EXP\_DIR: Directory name of the reference analysis to be used for verification VERIFY\_ITS\_OWN\_ANALYSIS: Set to "true" if there is no control analysis; the experiment's own analysis will be used for verification VERIFY\_DATE\_RANGE: Title of x-axis in the output plots PLOT\_WKS: "x11" to display plots on screen, "pdf" to save as pdf files 19

![](_page_19_Picture_0.jpeg)

#### Analysis verification: Output

![](_page_19_Figure_2.jpeg)

![](_page_20_Picture_0.jpeg)

![](_page_21_Picture_0.jpeg)

![](_page_22_Picture_0.jpeg)

#### Analysis verification: Output

![](_page_22_Figure_2.jpeg)

![](_page_23_Picture_0.jpeg)

#### Forecast Sensitivity to Observations

- FSO is a diagnostic tool that can determine quantitatively which observations improved or degraded the forecast skill
- It requires the use of an adjoint atmospheric model, in addition to the non-linear forward model
	- These are a part of the WRFPLUS package
- A wrapper script "wrapper\_run\_fso.ksh" is provided to call the necessary scripts in order for FSO.

![](_page_24_Figure_0.jpeg)

![](_page_25_Picture_0.jpeg)

#### Forecast Sensitivity to Observations

- wrapper\_run\_fso.ksh must be run in two stages
- The first stage will run WRFDA and update the boundary conditions for the WRF run
- Run the first stage with the following settings

export RUN\_WRFVAR=**true** export RUN\_UPDATE\_BC=**true**

• And ensure the following lines are commented (with a "#" at the beginning of the line):

> #export RUN\_ADJ\_SENS=false #export RUN\_OBS\_IMPACT=false #export NL\_USE\_LANCZOS=true #export NL\_WRITE\_LANCZOS=true #export NL\_EPS=1E-5

- You should also set NUM\_PROC and the variables controlling directories such as WRFVAR\_DIR
- If you are using your own data, you will need to change the variables listed under "Namelist parameters" as well, and possibly others. For your own case, examine the available options in the wrapper script carefully 26

![](_page_26_Picture_0.jpeg)

#### Forecast Sensitivity to Observations

- The second stage will run the remaining steps, calling the WRF model, adjoint, and calculating the observation impact
- Uncomment the lines that were commented for Step 1, and use the following settings

export RUN\_WRFVAR=**false** export RUN\_UPDATE\_BC=**false** export RUN\_ADJ\_SENS=true export RUN\_OBS\_IMPACT=true export NL\_USE\_LANCZOS=true export NL\_WRITE\_LANCZOS=true export NL\_EPS=1E-5

• No other changes should be necessary

![](_page_27_Picture_0.jpeg)

#### WRFDA Scripts and Graphics Tools

![](_page_27_Picture_2.jpeg)

- The WRFDA Tools package has a number of shell and NCL (NCAR Command Language) scripts
- http://www2.mmm.ucar.edu/wrf/users/wrfda/download/tools.html
- Shell scripts can be found in TOOLS/var/scripts
- ncl scripts can be found in TOOLS/var/graphics/ncl
	- A description of some of the available tools can be found in the file TOOLS/var/ graphics/ncl/README
- **Due to lack of funding, these scripts are provided as-is, and can not be supported at this time**

![](_page_28_Picture_0.jpeg)

#### WRFDA Scripts and Graphics Tools

![](_page_28_Picture_2.jpeg)

#### Some useful shell scripts Some useful NCL scripts

da\_run\_wrfvar.ksh da\_run\_wrfvar\_psot.ksh da\_run\_suite\_verif\_obs.ksh da\_run\_suite\_wrapper\_qc\_obs.ksh da\_run\_psot.ksh da\_plot\_psot.ksh da\_tune\_obs\_hollingsworth.ksh da\_tune\_obs\_desroziers.ksh da\_run\_suite\_wrapper\_verif\_obs.ksh da\_verif\_obs\_plot.ksh da\_verif\_anal\_plot.ksh da\_run\_wps.ksh da\_run\_wrf.ksh da\_run\_obsproc.ksh da\_run\_real.ksh

WRF-Var\_plot.ncl plot\_cost\_grad\_fn.ncl plot\_obascii\_loc.ncl plot\_gts\_omb\_oma.ncl plot\_rad\_diags.ncl plot\_rad\_varbc\_param.ncl verif\_obs\_time\_series.ncl verif\_obs\_time\_average.ncl verif\_anal\_vert\_profile.ncl verif\_anal\_time\_series.ncl verif\_anal\_time\_average.ncl verif\_anal\_vert\_profile

#### WRFDA Scripts and Graphics Tools

- da\_run\_wrfvar.ksh
	- Wrapper script for running WRFDA in a variety of configurations
	- Can be used on its own, but it is often called by other scripts
- WRF-Var\_plot.ncl
	- Can be used to make a plot of the difference between two WRF files (for example, fg and wrfvar\_output)
- plot\_ob\_ascii\_loc.ncl
	- Plots locations of observations for an ASCII observation file, separated by type

![](_page_29_Figure_9.jpeg)

![](_page_29_Picture_10.jpeg)

## Observation error tuning

![](_page_30_Picture_1.jpeg)

- Two methods of observation error tuning are available in WRFDA
- The Hollingsworth method
	- Assumes that errors in the first guess are spatially correlated, but observation errors are not
	- Ref:

Hollingsworth and Lönnberg, 1986, *Tellus* doi:10.1111/j. 1600-0870.1986.tb00460.x

- The Desroziers method
	- Requires running WRFDA twice for the observations in question: once with default options, and the other with added gaussian noise
	- Ref:

Desroziers and Ivanov, 2001, *Quarterly Journal of the Royal Meteorological Society* doi:10.1002/qj.49712757417

#### Error tuning: Hollingsworth method

- 
- Uses the executables da\_tune\_obs\_hollingsworth1.exe and da\_tune\_obs\_hollingsworth2.exe in WRFDA/var/build, called from the script da\_tune\_obs\_hollingsworth.ksh
- The following variables need to be set in da\_tune\_obs\_hollingsworth.ksh:
	- WRFVAR\_DIR: Location of main WRFDA directory
	- SCRIPTS\_DIR: Location of "scripts" directory in TOOLS package
	- EXP\_DIR: Directory path holding "gts\_omb\_oma" files which were created by WRF-WRFDA cycling run. You may have to edit the path in the script depending on the settings you used for cycling.
	- START\_DATE: Start date for the tuning period
	- END\_DATE: End date for the tuning period
	- RUN\_DIR: The directory where output will be generated

![](_page_32_Picture_0.jpeg)

#### Error tuning: Hollingsworth method

- After a successful run, you will see a number of log files in your selected RUN\_DIR, and the output will be stored in RUN\_DIR/ working
- You should see a file corresponding to each observation type and each state variable
	- sound\_u\_omb.sigma\_o\_b, buoy\_v\_omb.sigma\_o\_b, etc.
- These files contain the computed observation error tuning parameters

### Error tuning: Desroziers method

- Prior to running the tuning script, you should produce two cycling runs for your observation tuning period: one "unperturbed" with normal settings, and the other with random perturbations added
	- The random perturbations are added with the following namelist variables:
	- &wrfvar5 put\_rand\_seed=.true. omb\_add\_noise=.true. &wrfvar11 SEED ARRAY1 =  $$$ {SEED1}, SEED\_ARRAY2 =  $\S$  {SEED2},
- These runs can be set up easily using the "da\_run\_suite\_verif\_obs.ksh" script described in the observation verification section
- The necessary output from these two runs are
	- The "unpert\_obs", "jo" and "rsl.out.0000.html" files from the unperturbed run
	- The "rand\_obs\_error" and "pert\_obs" files from the perturbed run

#### Error tuning: Desroziers method

![](_page_34_Picture_1.jpeg)

- Uses the executable da\_tune\_obs\_desroziers.exe in WRFDA/var/build, called from the script da\_tune\_obs\_desroziers.ksh
- The following variables need to be set in da\_tune\_obs\_desroziers.ksh:
	- WRFVAR\_DIR: Location of main WRFDA directory
	- SCRIPTS\_DIR: Location of "scripts" directory in TOOLS package
	- Y\_DIR: Directory path holding the unperturbed WRFDA runs. You may have to edit the path in the script depending on the settings you used for cycling.
	- YP\_DIR: Directory path holding the perturbed WRFDA runs. You may have to edit the path in the script depending on the settings you used for cycling.
	- START\_DATE: Start date for the tuning period
	- END\_DATE: End date for the tuning period
	- RUN\_DIR: The directory where output will be generated
- After execution, you should see the output file "errfac.dat"
- At runtime, set "use\_obs\_errfac=true" under &wrfvar4 in namelist.input to activate the option 35